# Apps Script HtmlService **Unleashing Creativity with Google Apps** Script: Mastering HtmlService!

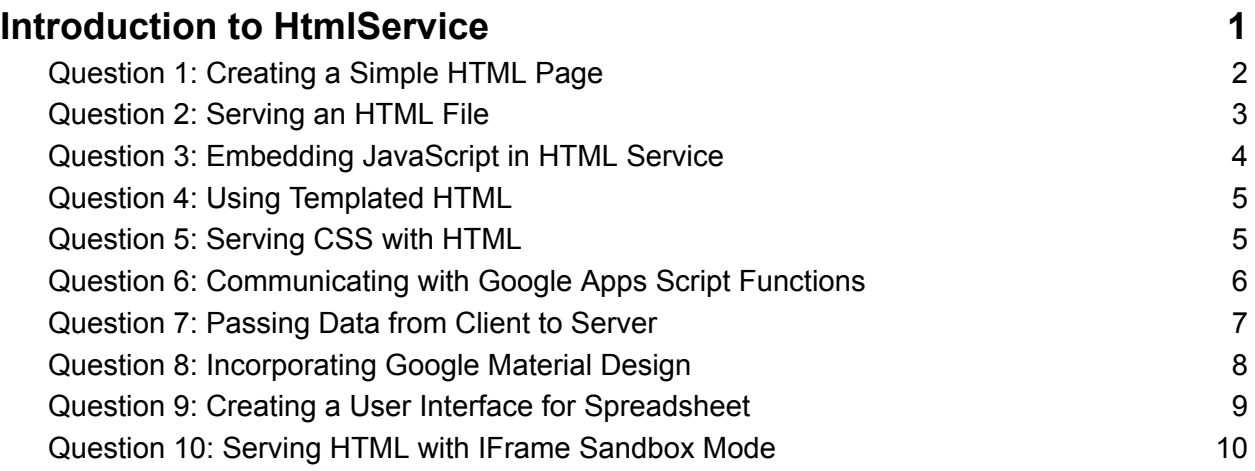

# <span id="page-0-0"></span>**Introduction to HtmlService**

Dive into the fascinating world of Google Apps Script today, particularly the versatile HtmlService class. For those looking to add a creative and interactive touch to their Google Sheets, Docs, or web apps, these insights are a treasure trove!  $\blacksquare$ 

- Simple HTML Creation: Learn to create and serve simple HTML pages. #GoogleAppsScript #HtmlService #WebDevelopment
- Serving HTML Files: Master the art of serving HTML files from your script project. #HTML #Coding #Scripting

- JavaScript Integration: Embed JavaScript in your HTML pages for dynamic content. #JavaScript #WebDesign #DigitalCreation
- Dynamic Templated HTML: Use templated HTML for personalized content delivery. #TemplatedHTML #CustomWeb #TechTips
- Styling with CSS: Bring life to your pages with CSS styling. #CSS #WebStyling #CreativeCoding
- Server-Side Function Calls: Connect HTML elements to Google Script functions. #FunctionCalls #InteractiveDesign #Scripting
- Client-Server Data Transfer: Learn to pass data from client to server seamlessly. #DataTransfer #WebApps #GoogleScripts
- Material Design Implementation: Incorporate Google's Material Design for a sleek look. #MaterialDesign #UIUX #DesignInTech
- Custom UI for Google Sheets: Create unique user interfaces within Google Sheets. #CustomUI #GoogleSheets #SpreadsheetMagic
- IFrame Sandbox Mode: Serve secure HTML content in IFrame sandbox mode. #IFrame #WebSecurity #SandboxMode

Each tip includes a detailed explanation and a practical code example, making them accessible for a variety of applications. Embrace these strategies to transform your Google Sheets, Docs, or standalone web apps into interactive and visually appealing masterpieces.

## <span id="page-1-0"></span>**Question 1: Creating a Simple HTML Page**

Question: How do you create and serve a simple HTML page using Google Apps Script?

Answer:

```
function doGet() {
```
return HtmlService.createHtmlOutput('<h1>Hello World!</h1>');

}

Explanation: This script uses HtmlService.createHtmlOutput() to create a basic HTML page with a heading. This is typically used in the doGet() function to serve HTML content when a web app URL is accessed.

#### <span id="page-2-0"></span>**Question 2: Serving an HTML File**

Question: How can you serve an HTML file stored in the script project?

Answer:

```
function doGet() {
```
var html = HtmlService.createHtmlOutputFromFile('Index');

return html;

# }

Learn more about JavaScript with Examples and Source Code. Google Apps Script and Workspace Laurence Svekis Courses <https://basescripts.com/>

Explanation: This function serves an HTML page from a file named 'Index.html' in the script project. createHtmlOutputFromFile() is used to load the HTML content.

## <span id="page-3-0"></span>**Question 3: Embedding JavaScript in HTML Service**

Question: How do you embed JavaScript in an HTML page served by Google Apps Script?

Answer:

```
function doGet() {
```
var html = HtmlService.createHtmlOutput('<script>alert("Hello, world!");</script><p>Hello, world!</p>');

return html;

# }

Explanation: This script creates an HTML output that includes JavaScript. Note that due to Content Security Policy (CSP), certain JavaScript practices (like inline JavaScript) may not work, and alternatives (like using google.script.run) are recommended.

# <span id="page-4-0"></span>**Question 4: Using Templated HTML**

Question: How can you use templated HTML to dynamically insert values into a page?

Answer:

```
function doGet() {
```

```
var template = HtmlService.createTemplate('<p>Hello, <?= userName
?>!</p>');
```

```
template.userName = 'Alice';
```

```
return template.evaluate();
```

```
}
```
Explanation: This code uses the templating feature of HtmlService to insert a dynamic value (userName) into the HTML. <?= ?> is used to embed the variable.

## <span id="page-4-1"></span>**Question 5: Serving CSS with HTML**

Question: How do you include CSS in an HTML page served by Google Apps Script?

#### Answer:

```
Learn more about JavaScript with Examples and Source Code. Google Apps Script
     https://basescripts.com/
```

```
function doGet() {
```
var html = HtmlService.createHtmlOutput('<style>body { color: blue; }</style><p>This is a blue text.</p>');

return html;

```
}
```
Explanation: This script embeds CSS directly into the HTML output, changing the color of the text to blue.

# <span id="page-5-0"></span>**Question 6: Communicating with Google Apps Script Functions**

Question: How can you call a server-side Google Apps Script function from HTML served by HtmlService?

Answer:

```
function doGet() {
```
var html = HtmlService.createHtmlOutput('<button onclick="google.script.run.myFunction()">Click me</button>');

return html;

# }

```
function myFunction() {
```
Logger.log('Button was clicked!');

}

Explanation: This script creates an HTML output with a button. When clicked, it calls the server-side function myFunction() using google.script.run.

# <span id="page-6-0"></span>**Question 7: Passing Data from Client to Server**

Question: How do you pass data from the HTML page to a server-side function?

Answer:

```
function doGet() {
```
var html = HtmlService.createHtmlOutput('<input id="name"

type="text"><button

```
onclick="submitName()">Submit</button><script>function submitName() {
```

```
var name = document.getElementById("name").value;
```
Learn more about JavaScript with Examples and Source Code. Google Apps Script and Workspace Laurence Svekis Courses <https://basescripts.com/>

```
google.script.run.withSuccessHandler(function(response) {
console.log(response); }).processName(name); }</script>');
```
return html;

```
}
```

```
function processName(name) {
Logger.log('Name submitted: ' + name);
return 'Received ' + name;
```

```
}
```
Explanation: This code includes a text input and a button in the HTML. When the button is clicked, it calls a JavaScript function submitName(), which retrieves the input value and passes it to the server-side function processName.

## <span id="page-7-0"></span>**Question 8: Incorporating Google Material Design**

Question: How can you use Google's Material Design components in an HTML page?

Learn more about JavaScript with Examples and Source Code. Google Apps Script and Workspace Laurence Svekis Courses <https://basescripts.com/>

Answer:

```
function doGet() {
```

```
var html = HtmlService.createHtmlOutput('<link rel="stylesheet"
href="https://fonts.googleapis.com/icon?family=Material+Icons"><button
class="material-icons">face</button>');
```
return html;

}

Explanation: This script includes Google's Material Design stylesheet and uses a Material icon in a button.

#### <span id="page-8-0"></span>**Question 9: Creating a User Interface for Spreadsheet**

Question: How do you create a custom user interface in a Google Sheet using HtmlService?

Answer:

```
function showCustomUi() {
```
var html = HtmlService.createHtmlOutput('<h2>Custom UI</h2>');

SpreadsheetApp.getUi().showModalDialog(html, 'My Custom UI');

Explanation: This function uses HtmlService to create a simple HTML output and then uses SpreadsheetApp.getUi().showModalDialog() to display it as a modal dialog in Google Sheets.

#### <span id="page-9-0"></span>**Question 10: Serving HTML with IFrame Sandbox Mode**

Question: How can you serve HTML content in IFrame sandbox mode?

Answer:

```
function doGet() {
```

```
var html = HtmlService.createHtmlOutput('<p>Sandboxed
content</p>').setSandboxMode(HtmlService.SandboxMode.IFRAME);
```
return html;

## }

Explanation: This script serves HTML content using IFrame as the sandbox mode, which provides a secure and isolated environment for the content.

These questions and answers demonstrate various uses of the HtmlService class in Google Apps Script, illustrating how to create interactive and dynamic web pages and user interfaces.